07ef6fe8-0

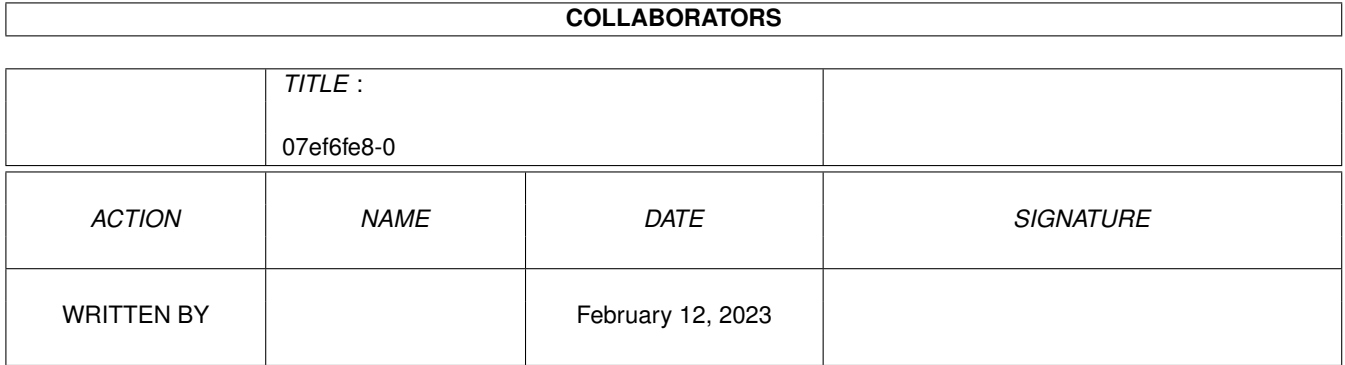

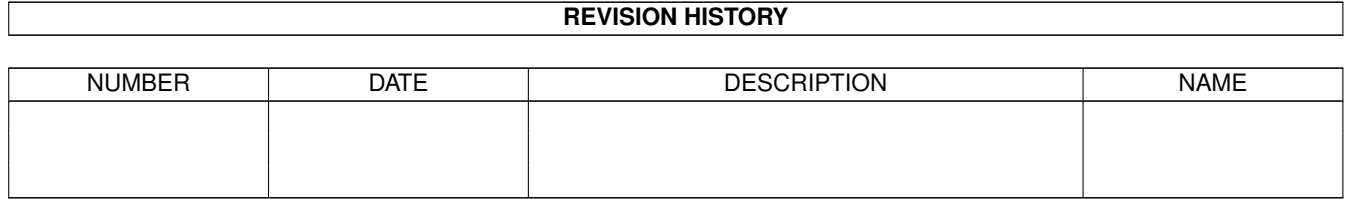

# **Contents**

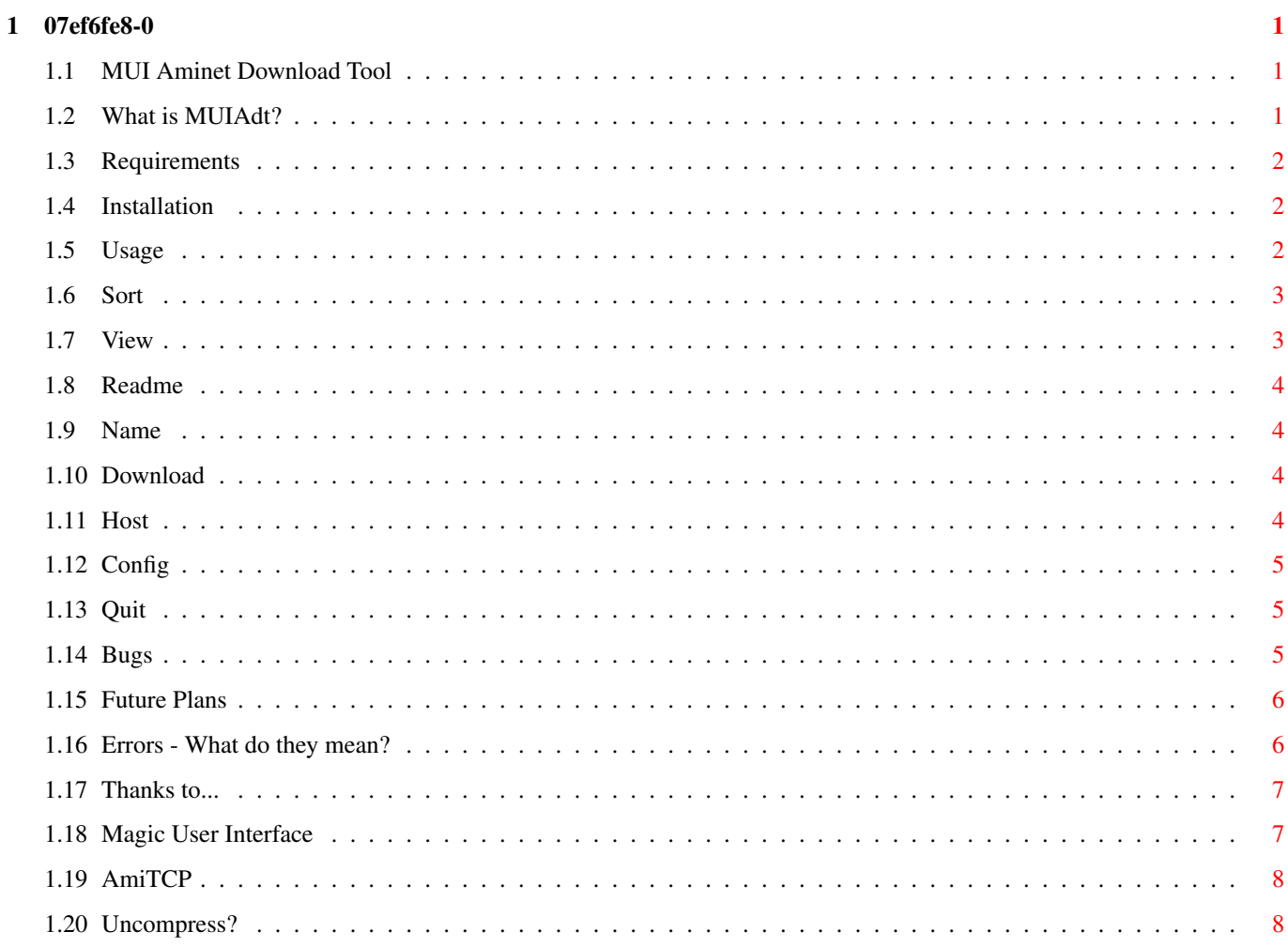

# <span id="page-3-0"></span>**Chapter 1**

# **07ef6fe8-0**

#### <span id="page-3-1"></span>**1.1 MUI Aminet Download Tool**

MUIAdt v1.3 by Jem Atahan (atahanc@cs.curtin.edu.au)

This program is Public Domain. Do with it as you will.

What is MUIAdt? Requirements Installation Usage Error Messages Bugs Future plans Thanks to

# <span id="page-3-2"></span>**1.2 What is MUIAdt?**

For many years now, Amiga users worldwide have used adt, by Urban  $\leftrightarrow$ D. Mueller, from their UNIX accounts, to access Aminet. Although this was quite neat, and a damn sight better than FTP, you still had to get the files you adt'd from your UNIX account, to your Amiga.

Recently, the forces of nature, and a few hard working individuals, conspired to produce two glittering new pieces of software, AmiTCP and

MUI . After

revelling in the wonder of these creations for a while, it occured to me to harness their forces and create a program to interface with the endless bounty that is Aminet, from the homely comfort that is your Amiga. That program was MUIAdt, and this is its story.

#### <span id="page-4-0"></span>**1.3 Requirements**

To use MUIAdt, you will need to have installed:

AmiTCP V2.0+

MUI V2.0+

A UNIX

uncompress command of some sort. Some sort of TCP/IP network connection.

Memory:

The amount of memory MUIAdt uses varies depending on your usage. To use the Recent and New view modes (last 14 days of uploads) you will need about 300 K free, but to view the complete listing, you will need about 1.2 megs. Its a big list :-), and its growing all the time. If you don't have enough memory to view a list, it will be truncated.

#### <span id="page-4-1"></span>**1.4 Installation**

If you previously ran MUIAdt v1.0, you should delete the env:MUIAdt.prefs file, otherwise no hosts will show up.

MUIAdt itself requires no installation, simply copy it to where you want.

Before you can use MUIAdt, however, you must have your uncompress command of choise somewhere in its path. If you are starting MUIAdt from Workbench, it will only inherit the Workbench path, which won't notice any "path add"'s after 'loadwb'. You can, of course, simply specify the entire path to the uncompress command in the Uncompress Command: configuration option.

#### <span id="page-4-2"></span>**1.5 Usage**

When you start MUIAdt, you should get a window that looks a bit  $\leftrightarrow$ like this:

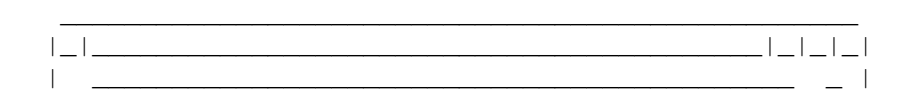

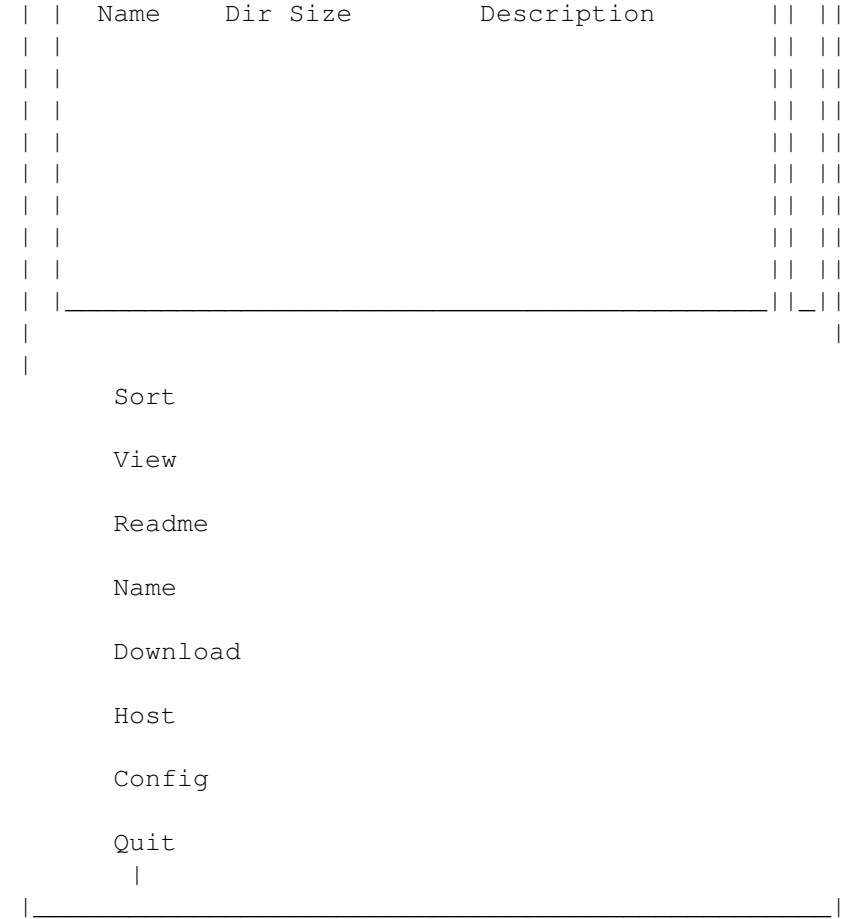

The listview in this window is a regular MUI listview that allows multiselection. By default you must press <shift> between selections, but you can of course change this behavior with the MUI prefs program.

#### <span id="page-5-0"></span>**1.6 Sort**

This cycle gadget allows you to chose the method the filelist will be sorted by. There are three options, Name, Age and Dir.

Name - sort alphabetically by file name. Age - sort by file age (newest to oldest). Dir - sort alphabetically by file directory.

# <span id="page-5-1"></span>**1.7 View**

This cycle gadget allows you to chose the filelist to view. The four options are:

New - view new files since your last login. Recent - view the entire RECENT list (last 14 days). All - view the complete file list.

Tagged - view the files you have tagged.

Each of these options represents a new listview object in MUI. This is normally transparent, however, when switching between viewing modes, tagged files will only remain tagged if they are present in the new listview. For example, if you are viewing the complete list, and change the view mode to Recent, any files you have tagged on the complete list that are not present on the Recent list will be untagged if you go back to the complete list.

The Tagged view mode is a special case. Selecting Tagged view mode will show you all the files you have tagged. You can then select files in the tagged listview, and view their readmes or download them, but if you change view mode back to New, Recent or All, all the files in the Tagged listview will be selected, not just the ones you selected in the Tagged listview. Er, just try it  $:-)$ 

#### <span id="page-6-0"></span>**1.8 Readme**

Selecting the Readme gadget will download the readme for each file selected and display it. There are two buttons available, Next and Cancel. Next will get and show the next selected readme, or return you to the filelist if there is none, and Cancel will return you directly to the filelist.

#### <span id="page-6-1"></span>**1.9 Name**

The Name, or name search gadget will open a popup window with a string gadget and two buttons in it. To search for a file, enter a substring in the string gadget and press return, or click on Next. If the string is found, the listview will move to the matching file which will be highlighted by the cursor. Press Next to search again, or Cancel to close the popup.

#### <span id="page-6-2"></span>**1.10 Download**

To download the files you have selected, press the Download gadget. The window will change to hold a listview showing the files yet to be downloaded, a gauge indicating how much of the current file has been downloaded, and an Abort button. The download will start immediately, and will continue until all the files have been transfered, or you press the Abort button. Any files which wheren't successfully downloaded will remain selected.

#### <span id="page-6-3"></span>**1.11 Host**

The host button will open a window containing a list of hosts you can connect to and a number of buttons. To connect to a host, double click on it, or select it and press the Connect button. The Cancel button will close the hosts window, but will not abort a connection attempt.

You may add and delete hosts to the list using the Add and Delete buttons. The Add button will open a window with three string gadgets. You can put anything in the first, labeled Country, a description, whatever you want, but the Site and Directory gadgets should hold a valid hostname or IP address and a correct directory if you want the connection to work. The Directory string should be the path to the Aminet archive, eg. pub/aminet.

### <span id="page-7-0"></span>**1.12 Config**

The Config button opens a window which allows your to change the basic configuration of MUIAdt. It contains the following gadgets :

( The first two options don't apply immediately, they are saved in the config file for next time. )

Default Sort by - chose the default sort mode.

- Default View by chose the default view mode. If this is All, the initial filelist downloaded on connection will be the complete listing (big)!
- Download Directory where to put the downloaded files.
- Temporary Direectory where to put the temporary files. These can take up quite a bit of space, so I recomend putting them on disk somewhere.
- Uncompress Command the command to prepend to a file to be uncompressed (can include switches). eg. "uncompress" or "gzip -d"

Done - close the config window.

### <span id="page-7-1"></span>**1.13 Quit**

Quitting MUIAdt will save the current preferences and last file downloaded in the config file MUIAdt.prefs. It will be written to env: and envarc: so it will stick around.

#### <span id="page-7-2"></span>**1.14 Bugs**

There are a couple of problems with MUIAdt as it stands.

The FTP login code seems to be particularaly sensitive to net lag. Errors like "Remote protocol error, startup message wrong" and even "Error downloading RECENT list" seem to occur in quantity. If errors like this occur, try again, and again, as the second or third try will usually work.

Some of the calls to AmiTCP can take quite a while to complete, during which time, MUIAdt seems to have hung. The only solution I see is to do all the AmiTCP stuff in a seperate process...

Also, the thing with the selected files not being maintained between view modes bugs me. The only solutions I can think of are kludgy and susceptable to stuff ups, or damned expensive in terms of memory and processing.

If you have anything to add, please feel free to contact me and really make  $my day :-)$ 

#### <span id="page-8-0"></span>**1.15 Future Plans**

- adt v2 stuff
- local archiving and updating of the LONG list
- Localisation
- Client/server mode for non TCP people (suckers ;-))
- Built in fish

#### <span id="page-8-1"></span>**1.16 Errors - What do they mean?**

```
OK, I think I have made the errors a bit more understandable, but here's a
bit of an explination.
"Error downloading RECENT list" :
   There was some problem getting the info/adt/RECENT.adt.Z
   file. Either it didn't exist or the transfer was killed
   somehow.
"Error downloading LONG list" :
  Ditto, except for the info/adt/SHORT.adt.Z.
"Error: Uncompress failed" :
   After a file list is downloaded, it is uncompressed
   using the uncompress command entered in the config
   window thusly: "<uncompress command> <file.Z>". If,
  after this returns, there isn't a file called <file>,
  ie. without the .Z extension, then something has gone
  wrong and this error is displayed. This may happen
  as a result of two things. Either a) the uncompress
   command wasn't found and executed, or b) the received
   file wasn't properly compressed. Situation a) can be
   fixed by putting the uncompress command somewhere in
   the path of MUIAdt, ie. c:, and situation b) can't be
   fixed. The site you have connected to hasn't currently
   got a valid file list. Try again tomorrow :-)
```
"FTP can't connect : Unknown Host" : The site you have tried to connect to is unreachable from your site, or perhaps it is off line.

"Remote protocol error, startup message wrong" : This means MUIAdt didn't get an appropriate response from the site it was trying to connect to. This seems to happen on some sites sometimes. I am almost sure its nothing to do with MUIAdt.

"Connection refused" : The site refused an anonymous ftp connection. It was probably full.

"Could not CD to directory <somepath>" The path for this host specified in the hosts window doesn't exist. If its one you entered, you got it wrong, but if its one of the default ones, this site is sick.

Any other messages are direct from AmiTCP and probably have something to do with the site, or your network setup.

#### <span id="page-9-0"></span>**1.17 Thanks to...**

Thanks to the following people:

Urban D. Mueller : for graciously allowing me to use the tricky bits of UNIX adt.

Beta Testers :

Andreas Schildbach Dan Elvey Andrew Howell

#### <span id="page-9-1"></span>**1.18 Magic User Interface**

This application uses

MUI - MagicUserInterface

(c) Copyright 1993/94 by Stefan Stuntz

MUI is a system to generate and maintain graphical user interfaces. With the aid of a preferences program, the user of an application has the ability to customize the outfit according to his personal taste.

MUI is distributed as shareware. To obtain a complete package containing lots of examples and more information about registration please look for a file

called "muiXXusr.lha" (XX means the latest version number) on your local bulletin boards or on public domain disks.

If you want to register directly, feel free to send

DM 30.- or US\$ 20.-

to

Stefan Stuntz Eduard-Spranger-Straße 7 80935 München GERMANY

#### <span id="page-10-0"></span>**1.19 AmiTCP**

What Is AmiTCP/IP

The Programming Project is a software engineering course here at Helsinki University of Technology. A group of 3---4 students designs, implements and tests a complete working software system during this course.

Our purpose was to provide a free TCP/IP implementation for all Amiga users. Lack of a standard networking interface was an irritating shortcoming of the Amiga systems.

AmiTCP/IP is a protocol stack implementing basic Internet protocols on top of any SANA-II network device driver (for Ethernet, SLIP, etc.). The protocol stack offers the standard Berkeley Socket application program interface (API) to the TCP/IP protocols implemented as an Amiga shared library.

Using AmiTCP/IP and appropriate client program you can connect to any services available on your TCP/IP network.

#### <span id="page-10-1"></span>**1.20 Uncompress?**

Compress is a compression standard used widely on UNIX, and other systems. It is the one with the .Z extension. An Amiga version of compress is on aminet as "util/pack/compress-4.0.lzh". This package contains a program, named "compress". To get it to uncompress you seem to have to rename it "uncompress" after which it works fine with MUIAdt.